# <span id="page-0-2"></span>**saml-metadata-contacts**

#### **Jump to:**

[About Contacts information in the InCommon metadata](#page-0-0) | [How might these contacts be used?](#page-0-1)

# Updating Contacts using Federation Manager

Log into the Federation Manager as a Site Administrator(SA).

Click on the entity you wish to update to bring up the View/Edit page.

On the left navigation, click "Contacts" to bring up the Contacts information section. Update contacts as appropriate.

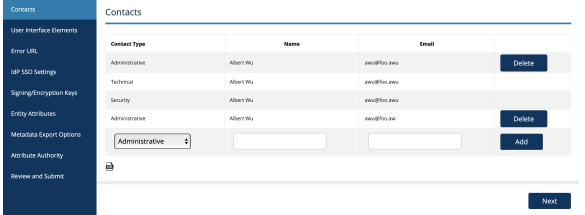

**Remember: your metadata is not published to the InCommon metadata until you submit it for publishing using the "Submit This Entity for Publishing" button in the Review and Submit section.** When you are ready to publish your metadata, don't forget to press that button.

### <span id="page-0-0"></span>About Contacts information in the InCommon metadata

Contacts information in metadata enables Federation participants to contact each other to coordinate interoperation set up, support, and incident response efforts. The same information, when displayed as a part of the service's (Identity Provider or Service Provider) profile, also gives the user a way to contact the service operator for support and troubleshooting.

A contact record consists of a name, a type, and an email address.

The InCommon Federation supports 4 types of contact information:

<span id="page-0-1"></span>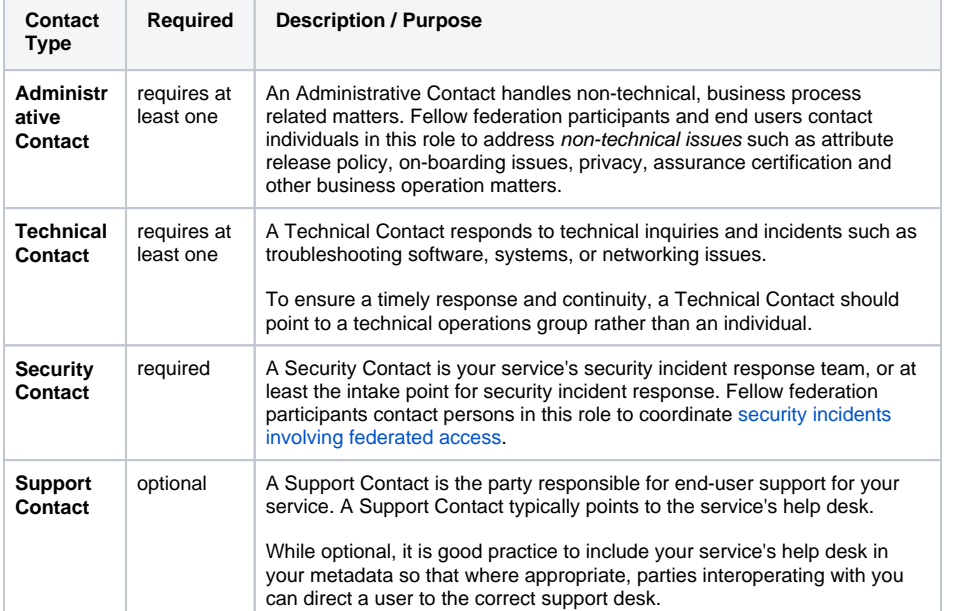

#### Working with SAML metadata

- [Manage metadata export options](https://spaces.at.internet2.edu/display/federation/saml-metadata-export-options)
- [Requested Attributes](https://spaces.at.internet2.edu/display/federation/saml-metadata-requested-attributes)
- [Qualifications and Capabilities](https://spaces.at.internet2.edu/display/federation/metadata-qualifications-and-capabilities)  [\(Entity Attributes, etc.\)](https://spaces.at.internet2.edu/display/federation/metadata-qualifications-and-capabilities)
- [Entity ID](https://spaces.at.internet2.edu/display/federation/saml-metadata-entityid)
- [Scope](https://spaces.at.internet2.edu/display/federation/saml-metadata-scope)
- IdP SSO Settings [\(IDPSSODescriptor\)](https://spaces.at.internet2.edu/display/federation/saml-metadata-idp-sso-settings)
	- [Contacts information](#page-0-2)
- SP SSO Settings [\(SPSSODescriptor\)](https://spaces.at.internet2.edu/display/federation/saml-metadata-sp-sso-settings)
- [SAML Representation of](https://spaces.at.internet2.edu/display/federation/metadata-saml)  [InCommon Metadata](https://spaces.at.internet2.edu/display/federation/metadata-saml)
- [Signaling Encryption Method](https://spaces.at.internet2.edu/display/federation/signaling-sp-encryption-method-support)  [Support for a Service Provider](https://spaces.at.internet2.edu/display/federation/signaling-sp-encryption-method-support)

### Related content

- Reset your Federation Manager [user password](https://spaces.at.internet2.edu/display/federation/Reset+your+Federation+Manager+password)
- [Add an identity provider](https://spaces.at.internet2.edu/display/federation/federation-manager-add-idp)
- [Understanding the Endpoint](https://spaces.at.internet2.edu/display/federation/federation-manager-endpoint-encryption-score)  [Encryption Score](https://spaces.at.internet2.edu/display/federation/federation-manager-endpoint-encryption-score)
- [Review and submit metadata](https://spaces.at.internet2.edu/display/federation/federation-manager-review-and-submit)
- [Add a service provider](https://spaces.at.internet2.edu/display/federation/federation-manager-add-sp)
- [Requirements to use Federation](https://spaces.at.internet2.edu/display/federation/federation-manager-requirements)  **[Manager](https://spaces.at.internet2.edu/display/federation/federation-manager-requirements)**
- [What's New in Federation Manager](https://spaces.at.internet2.edu/display/federation/whats-new-in-federation-manager)
- [Understanding entity status in](https://spaces.at.internet2.edu/display/federation/understanding-entity-status-in-federation-manager)  [Federation Manager](https://spaces.at.internet2.edu/display/federation/understanding-entity-status-in-federation-manager)
- [Prepare for Delegated](https://spaces.at.internet2.edu/display/federation/Prepare+for+Delegated+Administration+assignment)  [Administration assignment](https://spaces.at.internet2.edu/display/federation/Prepare+for+Delegated+Administration+assignment)
- [Delegate metadata management](https://spaces.at.internet2.edu/display/federation/Delegate+metadata+management+to+a+Delegated+Administrator)  [to a Delegated Administrator](https://spaces.at.internet2.edu/display/federation/Delegate+metadata+management+to+a+Delegated+Administrator)

### Get help

Can't find what you are looking for?

[help Ask the community](https://spaces.at.internet2.edu/display/federation/ask-the-community) 

## How might these contacts be used?

Here are a number of hypothetical user scenarios that rely on contact information:

- A user authenticates successfully at the IdP and is subsequently redirected to the SP. The SP software, seeing that the SAML assertion does not contain the desired attributes, links to the IdP's errorURL location, if available. In addition to displaying a message to the user, the SP software sends a back-channel message to an institutional administrative contact at the IdP, describing in detail the event that just occurred. The message includes a pointer to the SP's [Req](https://spaces.at.internet2.edu/display/federation/saml-metadata-requested-attributes) [uested Attributes](https://spaces.at.internet2.edu/display/federation/saml-metadata-requested-attributes) in metadata.
- A user encounters and reports a technical failure while accessing a service. The SP's support staff determine that the user's IdP is misconfigured (e.g., its clock is off), and informs the technical contact at the IdP.
- A user encounters and reports a technical failure while accessing a service. The SP's support staff determine that the user's environment is at fault, and assists the user in informing the support contact at the IdP.
- A user's credential status is downgraded due to password compromise. They reset their password, but can't get to their grant submission site. The SP's support staff determine that the users assurance level is too low and assists the person in informing the support contact of the IdP.

See [mdui:ContactPerson Syntax](https://spaces.at.internet2.edu/display/federation/saml-mdui-contactperson) for information about the XML syntax for contacts in SAML metadata.